## **Use VoIP Phone Service How to config Vonage on Ecsow Dialer**

To use Vonage you must have Vonage soft phone service instead of their standard hardware phone service. Please contact Vonage if you don't already have.

**Step 1**, Find your Vonage SIP information.

- 1. Log in to the online user interface [\(http://my.vonagebusiness.com](http://my.vonagebusiness.com/)).
- 2. Click the My Extensions icon on the home page. Alternately, click the Phone Systemicon at the top of the page, and Extensions in the left navigation pane.
- 3. Click the extension you wish to configure.
- 4. Scroll to the bottom of the page, and click Devices to expand the section.

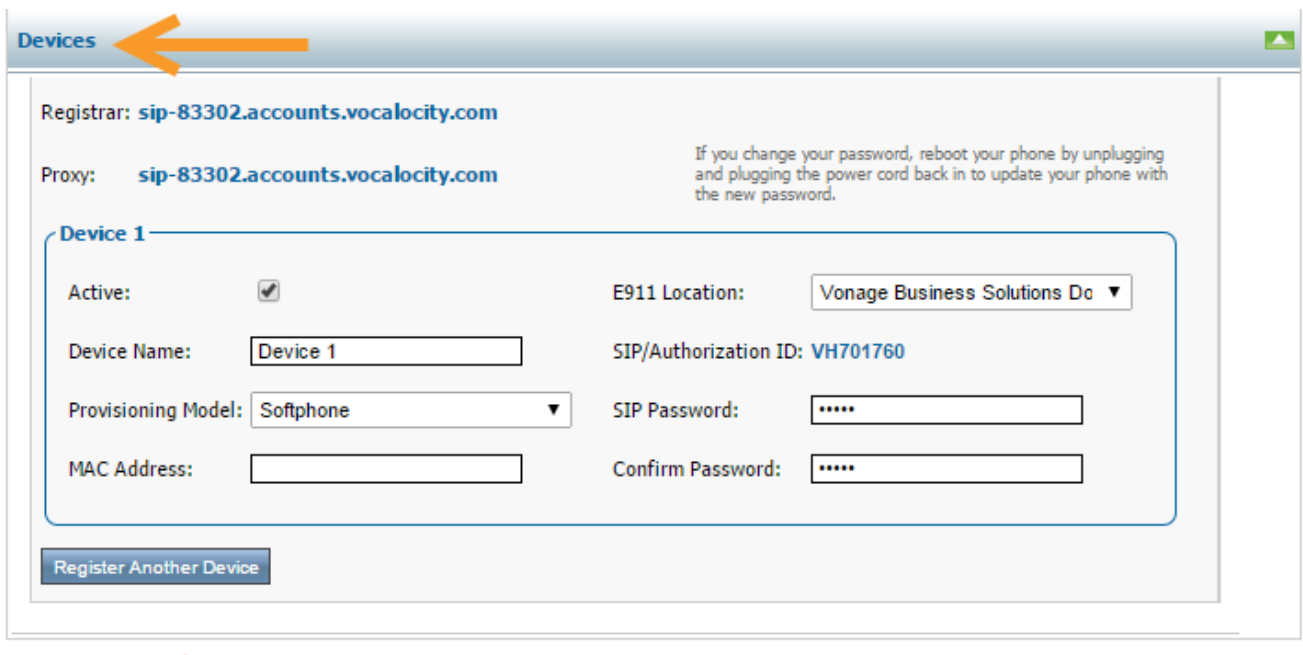

Fields marked with an \* are required

Step 2, Setup Vonage on Ecsow Dialer.

Click Ecsow Dialer menu Tools > Options. Fill in the Vonage account information on Ecsow as below.

## **Use VoIP Phone Service**

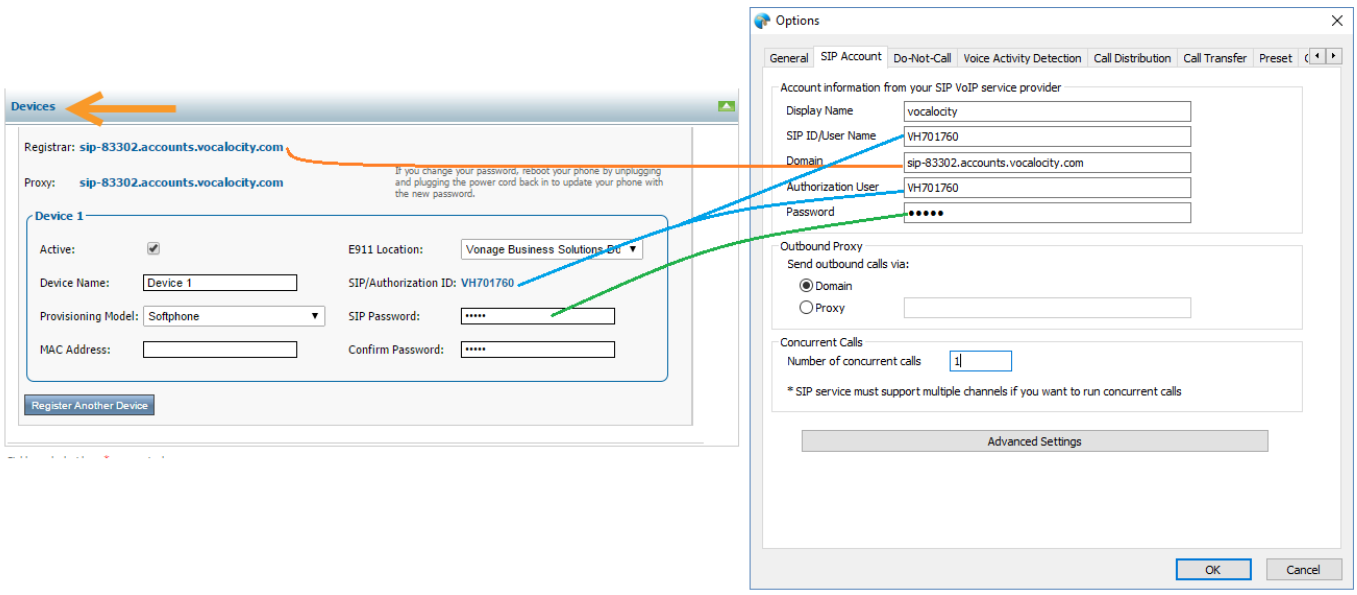

Click "OK" to apply the settings.

Unique solution ID: #1030 Author: eva Last update: 2016-01-18 08:43